# Stock transactions.

**Jacqui Wilson** 

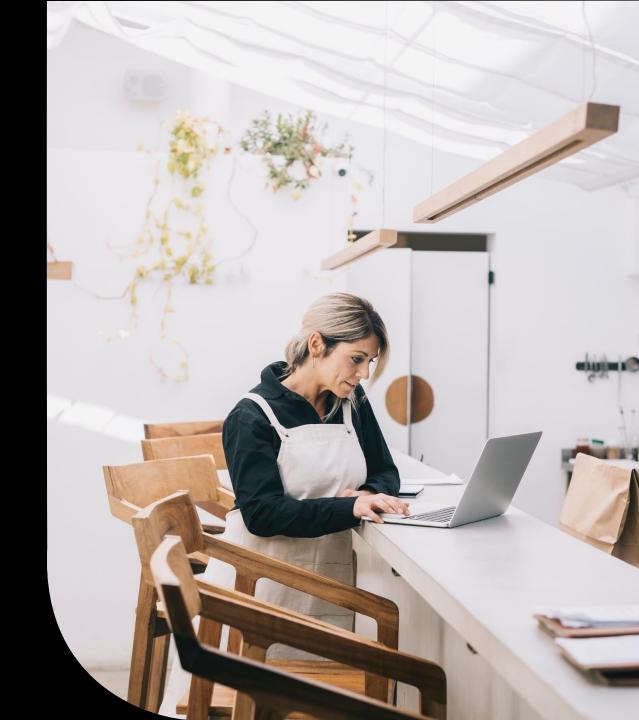

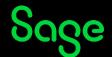

## Housekeeping

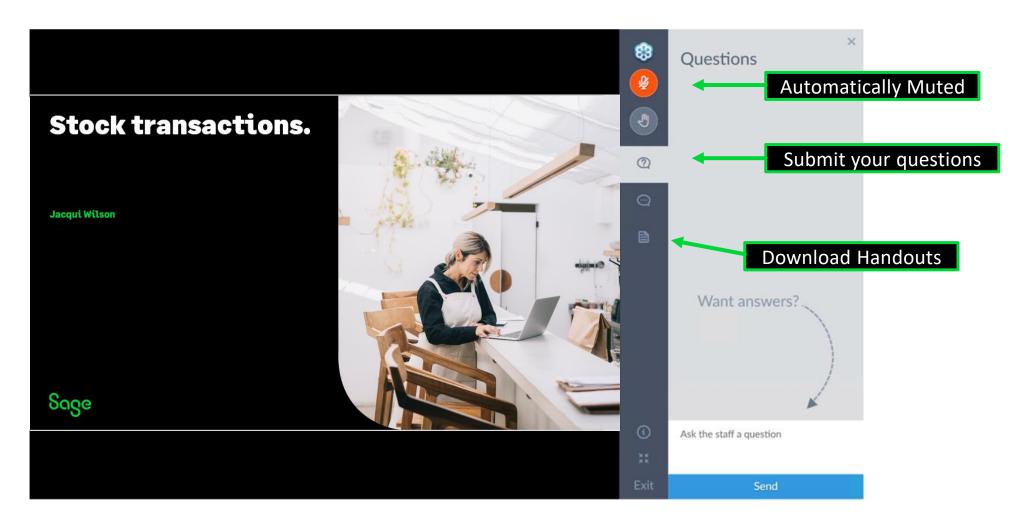

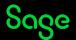

## Contents

What are stock transactions?

**Adjustments** 

Goods in/out

**Returns** 

**Damages** 

Movement in /out

**Write off** 

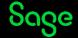

## Poll

#### Are you submitting a

- UK VAT Return?
- A ROI VAT return?
- Both?

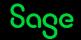

## Glossary.

- AI Adjustment in
- AO- Adjustment out
- **GI** Goods in \*
- **GO** Goods out
- GR Goods returned

- MI Movement in
- MO- Movement out
- DI Damages in\*\*
- **DO** Damages out \*\*
- WO Write off\*\*

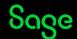

<sup>\*</sup>Professional only

<sup>\*\*</sup>Standard and Professional only

# Adjustments in/out

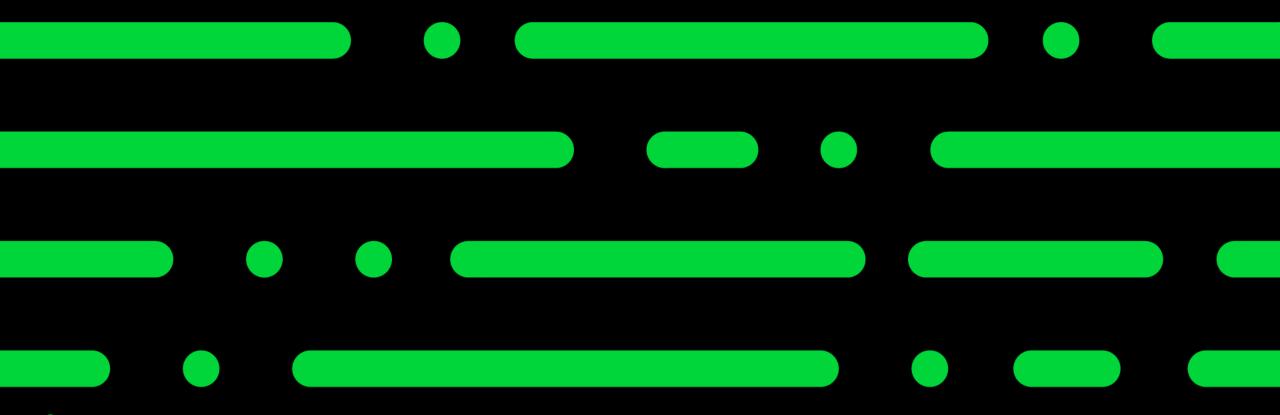

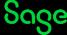

## Adjustments in/out.

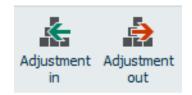

- An adjustment in/out is a simple transaction to increase or decrease stock levels.
- This may be used if you are not using the invoices/orders modules.
- AI/AO transactions are also posted as a result of running the stock take feature.

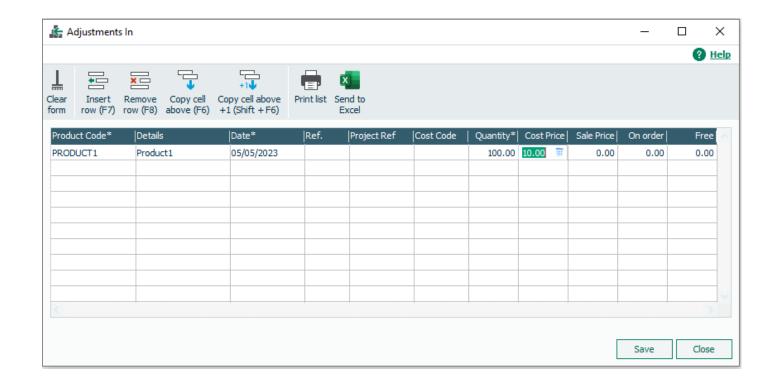

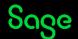

# Goods in, Goods out and Good returned.

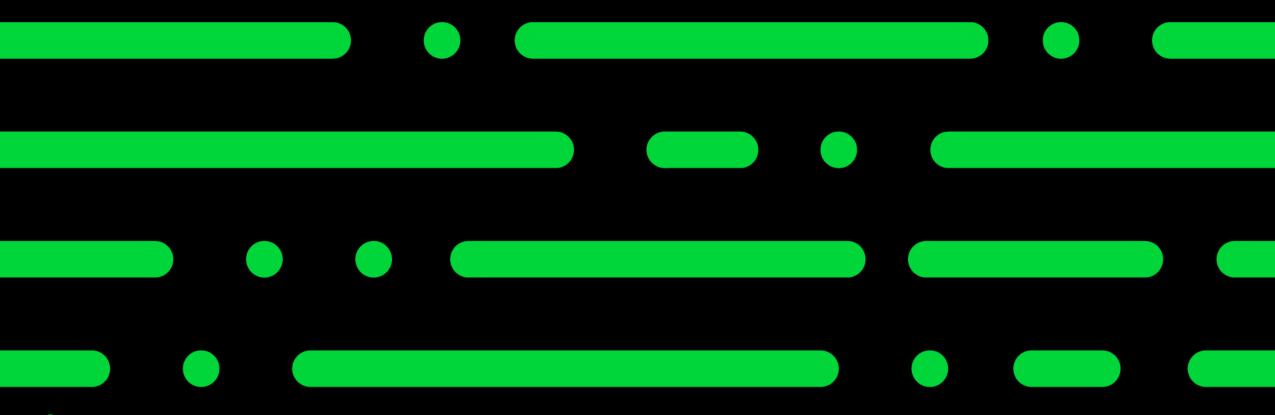

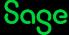

## Goods in.

- A Goods in transaction is only recorded when goods are received during purchase order processing.
- The stock transaction is posted at the point the goods are marked as received and a goods received note (GRN) is created.
- A smart link links back to the order responsible for the GI transaction.

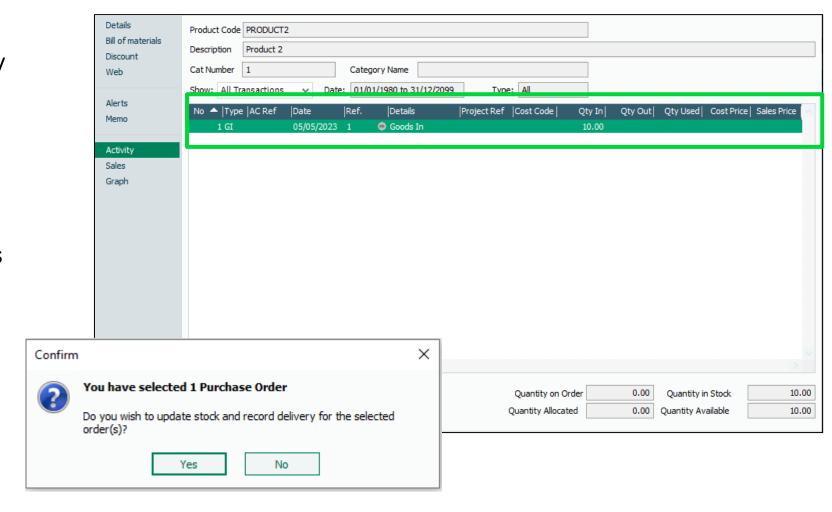

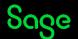

### Goods out.

- Goods out transaction is only recorded when goods are sold during sales order processing or using the invoices and credits module.
- The stock transaction is posted at the point the goods are despatched when using Sales orders module, Or ledgers are updated in invoices.
- A smart link in the ref column provides access to the related order.

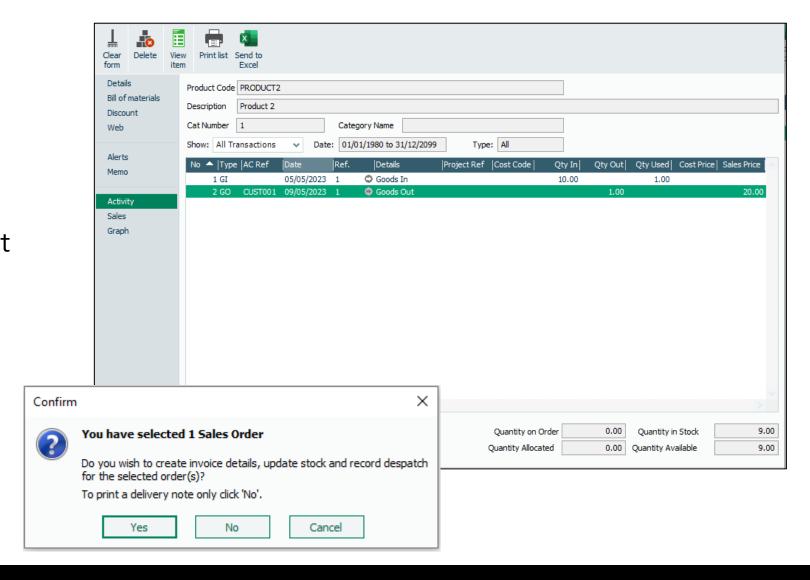

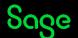

## **Goods Returned.**

- Goods returned (GR) is posted when a product credit note is posted within the Invoices and credits module.
- Goods are be placed back in stock ready to be used again using the last cost price on the record.

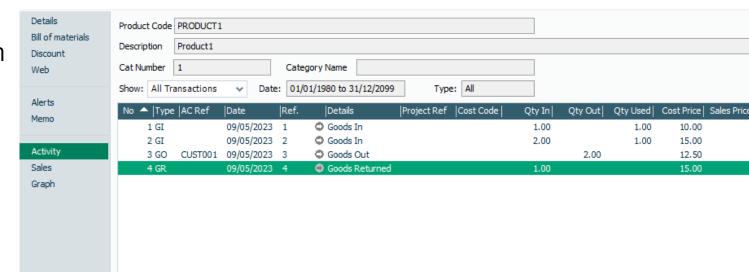

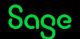

# Movement in / Movement out

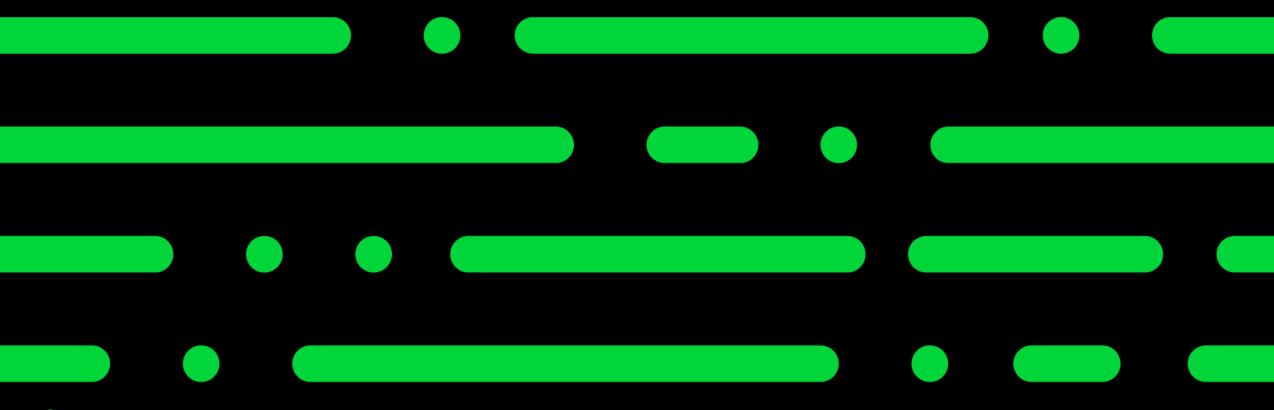

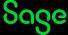

## Movement in/out.

Movements in and Movements out will only appear if using the professional version of the software.

They occur when using the Bill of materials (BOM) feature and a stock transfer is processed.

Movement out (MO) Appear on the subcomponents of a BOM

Movement In (MI)
Will Appear on the activity of
End product of a BOM

| No ▲ Type AC Ref | Date       | Ref.  | Details      | Project Ref  Cost Code | Qty In | Qty Out | Qty Used | Cost Price   Sales Price |
|------------------|------------|-------|--------------|------------------------|--------|---------|----------|--------------------------|
| 10 AI            | 09/05/2023 | O/BAL | Bfwd Product |                        | 10.00  |         | 3.00     | 5.00                     |
| 12 MO            | 09/05/2023 |       | SUB1         |                        |        | 1.00    |          | 5.00                     |
| 17 MO            | 09/05/2023 |       | SUB1         |                        |        | 2.00    |          | 5.00                     |
|                  |            |       |              |                        |        |         |          |                          |

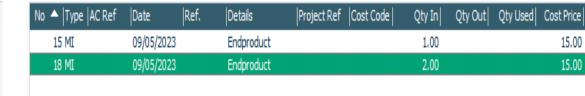

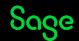

## Movement in/out.

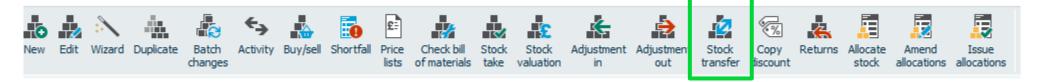

To perform a stock transfer into the assembled/ end product select the record > stock transfer icon.

In the stock transfer window Enter the Quantity of the End product required.

Stock istransferred from the subcomponent records using a MO transaction

If there are multiple levels of sub assemblies the items may be transferred from these skipping any intermediary components.

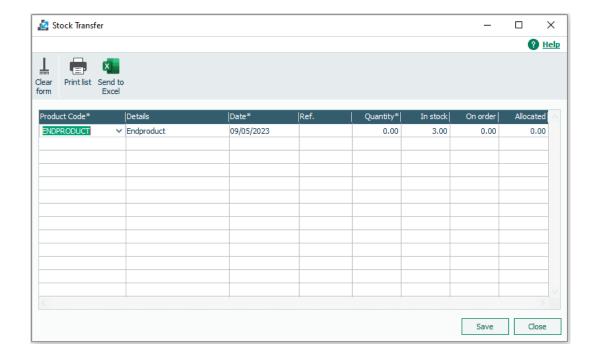

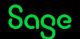

# Damages and Write off

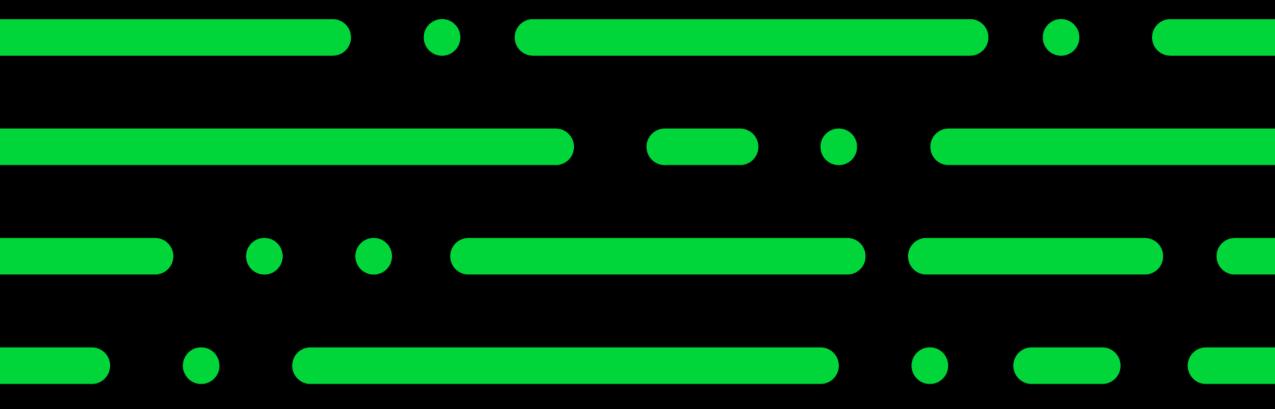

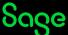

### Stock returns.

These transactions can be used to record damaged or faulty stock items.

The feature can be found in products> Returns

Available in sage 50 Accounts professional only.

If the item needs to be credited or refunded, then a product credit note should be used instead.

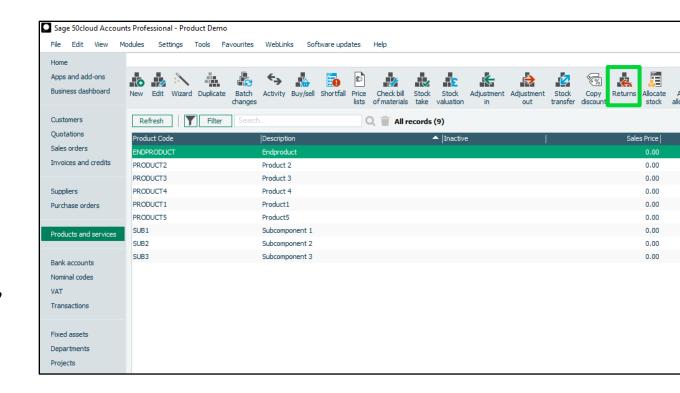

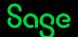

## Stock returns.

**Damages in -** Represents goods being returned to your company as damaged or faulty.

**Damages out -** Represents goods you are returning to your supplier for repair or replacement.

The Qty in stock, sales value and sales qty are not updated as a result of this transaction

Write off - This is to record stock which is being written off. This adjusts the stock levels and has the same impact as an Adjustment out (AO).

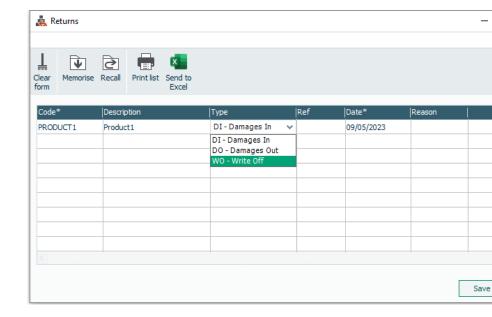

## Summary.

- There are 10 different potential stock transactions for recording stock movements.
- Adjustments in/out are the most simple form of stock movement.
- Goods in/Goods out and goods returned are all posted as a result of using the invoice and ordering modules
- Movements in/Movements out are only used for Stock transfers when using the Bill of materials feature.
- Goods can be recorded as returned using the returns feature DI and DO transactions do not adjust stock as they assume replacement/repair.
- A write off can be used if the item is beyond repair and being written off.
- Stock transactions have no impact on the nominal ledger.

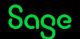

## Upcoming Webinars.

#### **Upcoming**

Products and services

Custom fields

Stock journals

Stock take

What's new in V29

Bill of materials

#### **Key Topics**

#### Stock Take Thu May 18 2pm

Take a look at how to record a stock take within Sage 50 Accounts or use the import option to import Stock take figures.

#### Stock Valuation reports Fri May 19 11am

Join us for a webinar stock valuation reports and how these figures are calculated

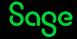

## What's included as a Sage member?

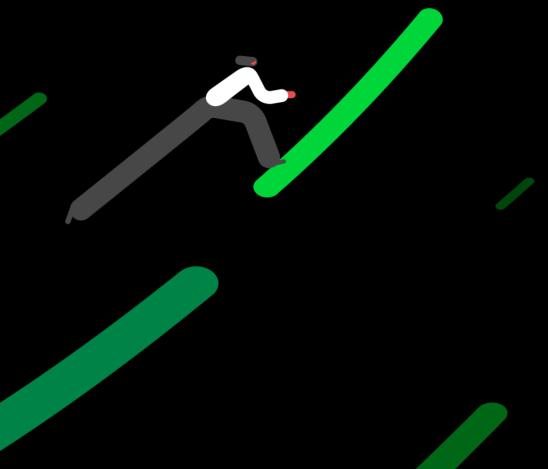

## More than just great software

We know that running a business can be tough and at Sage we want to help you and your business with the many challenges you face.

#### That's why Sage goes beyond great software solutions

As a valued Sage customer and member of the Sage community, you'll enjoy benefits that help you and your business by connecting with brilliant experts and industry peers.

Sage is here to help you grow and your business flow.

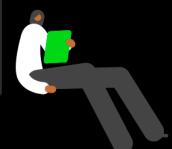

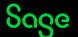

## A member of the Sage community

All included as a member of Sage — FREE

Being a Sage member you get great software solutions, expert advise to get the most from your solutions and more help with the business challenges you face. All wrapped in the human touch of Sage's community of customers, partners and colleagues.

Exclusive member benefits include:

Member Masterclass

Learning

Community Forums

Award winning support

**Business Advice** 

Software Certification

Find out more about these exclusive benefits.

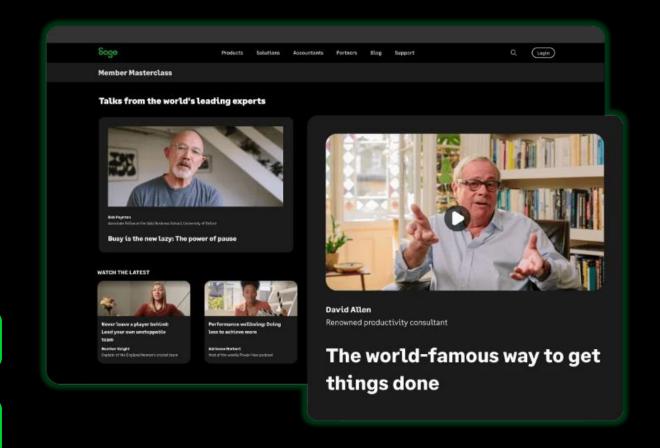

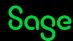

### Member Masterclass

As a Sage customer or partner you have automatic access to exclusive benefits, which includes expert advice and insights with Member Masterclass.

We asked customers what the most pressing issues and problems are that they face in their business and have built Member Masterclass to support you with those challenges and help your businesses grow.

Season 1 looks at finding and keeping great people, while season 2 focuses on unlocking productivity and season 3 is all about building business resilience.

Each season includes a keynote talk, plus new talks published each week alongside short articles providing a range of insights, advice and inspiration. Talks are around 15 minutes long and bitesize articles are only a 5-minute read.

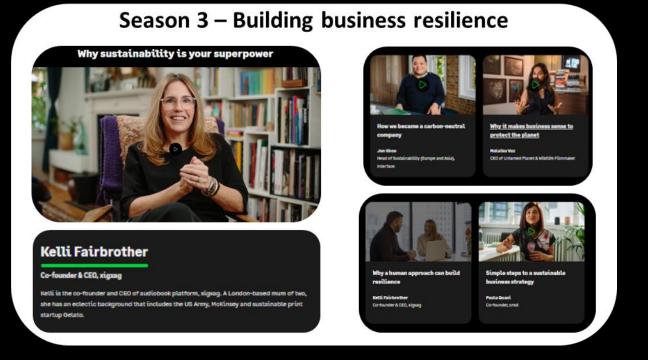

If you want to keep up to date with Member Masterclass, why not have the latest talks and articles delivered to your inbox by subscribing to the <u>magazine</u>.

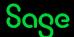

# Thank you!

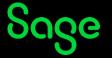